# UPS ATX Excellent Nonstop DC Power Supply

eNSP-300P-S20-00S eNSP-300P-S20-11S

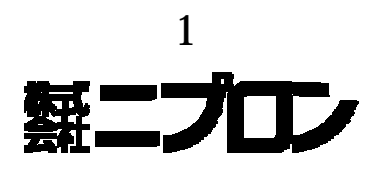

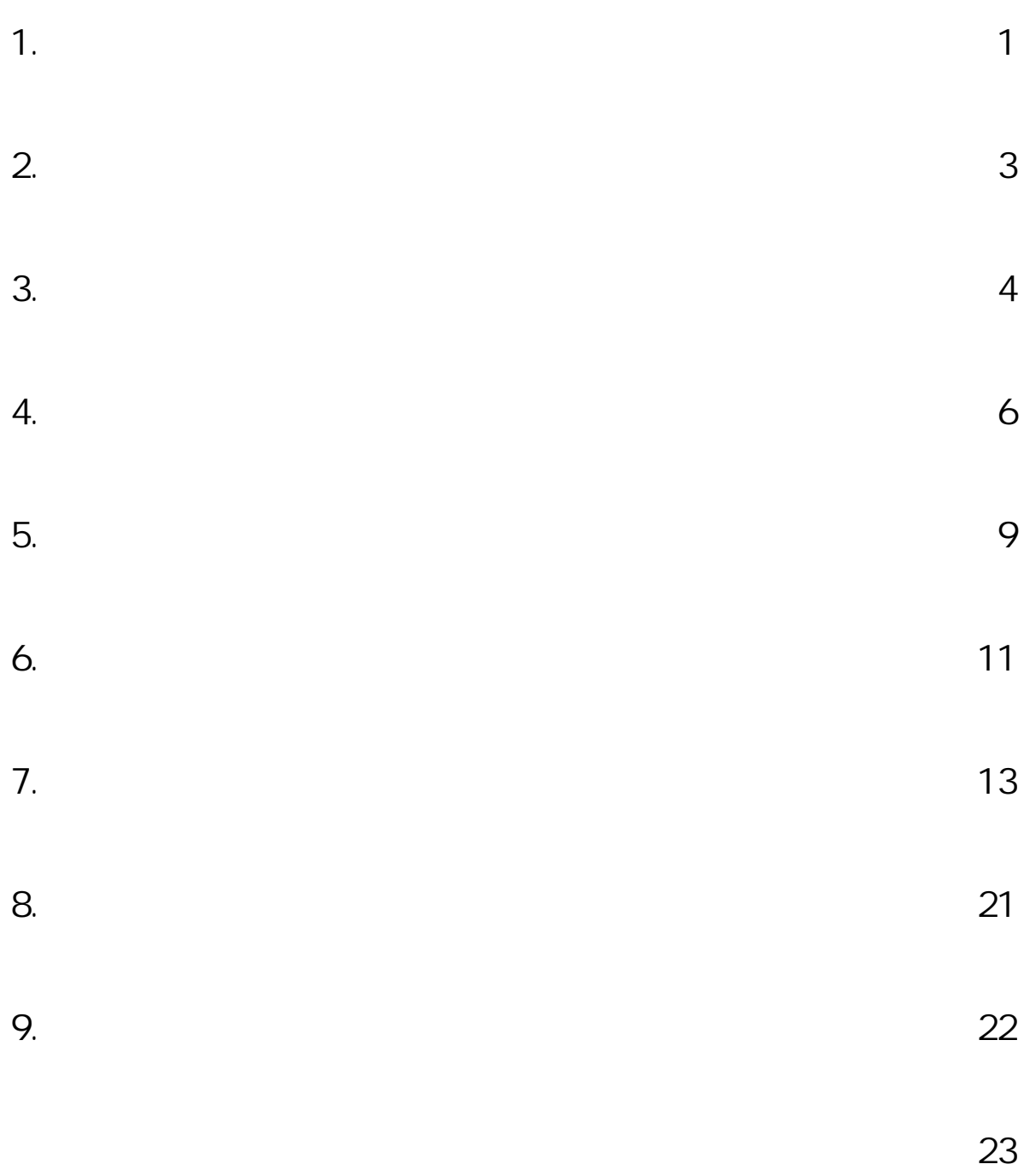

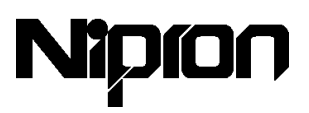

1.

#### $e$ NSP

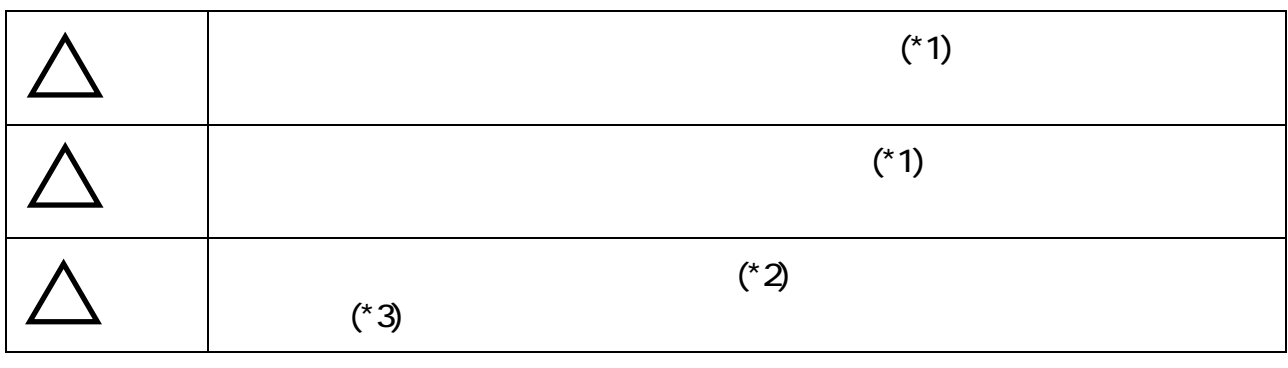

 $({}^{\star}1)$ 

 $(^*2)$ 

 $(*3)$ 

eNSP

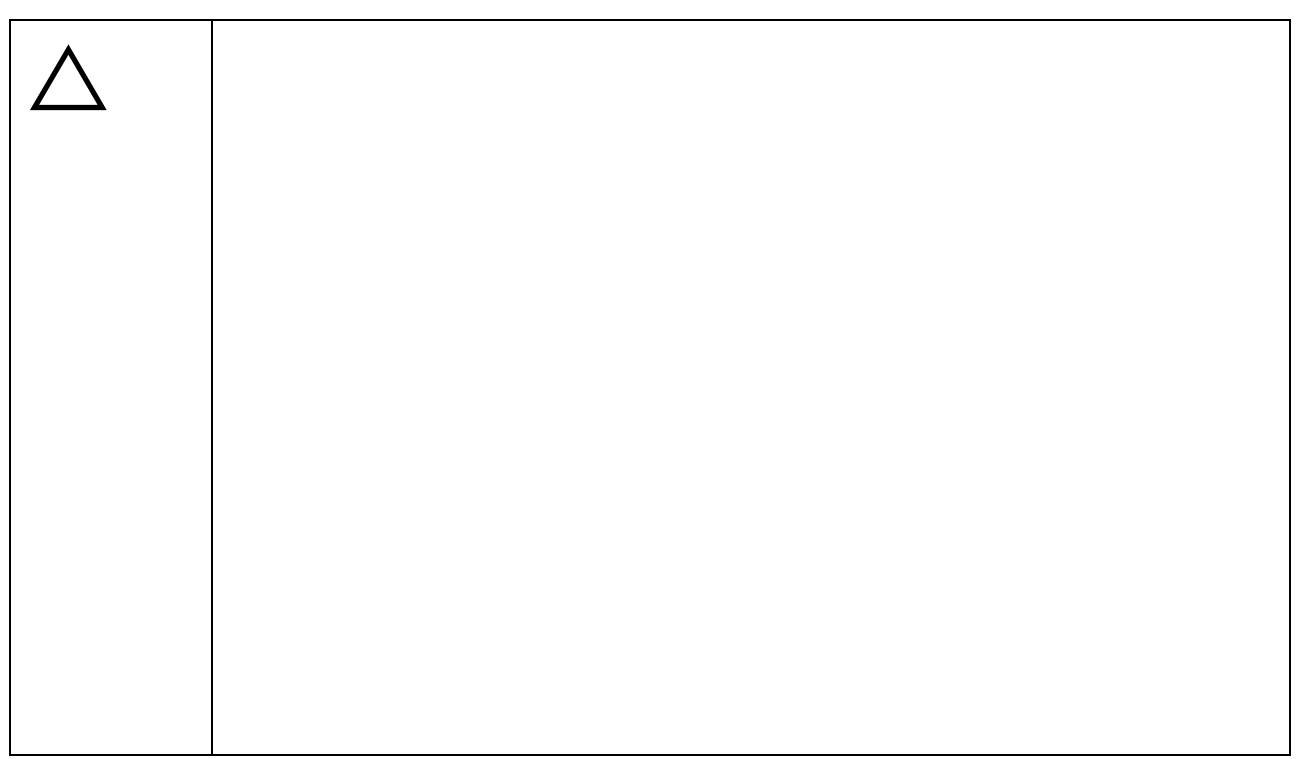

1

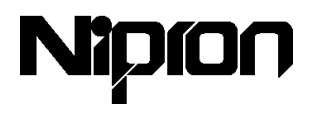

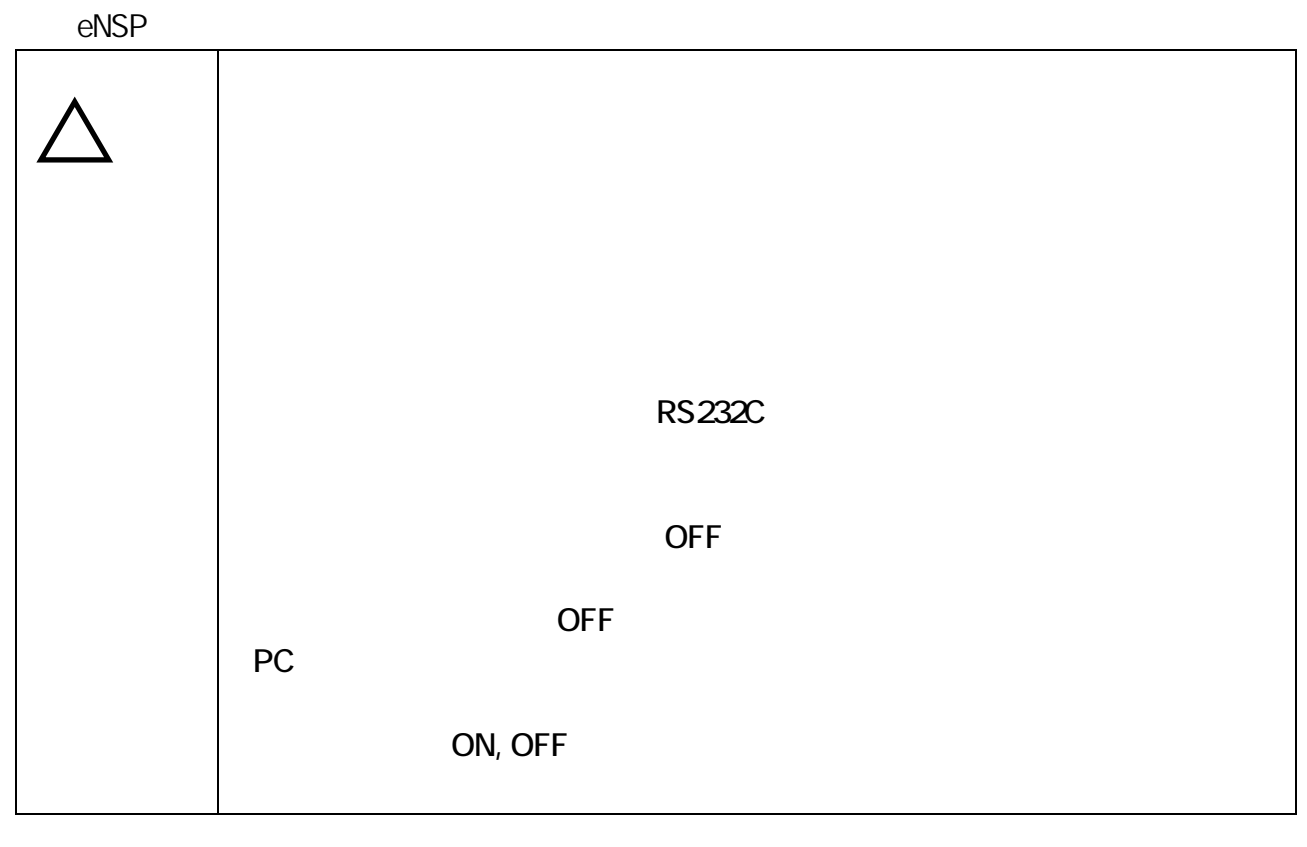

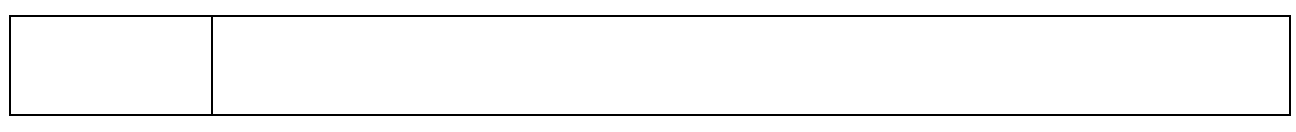

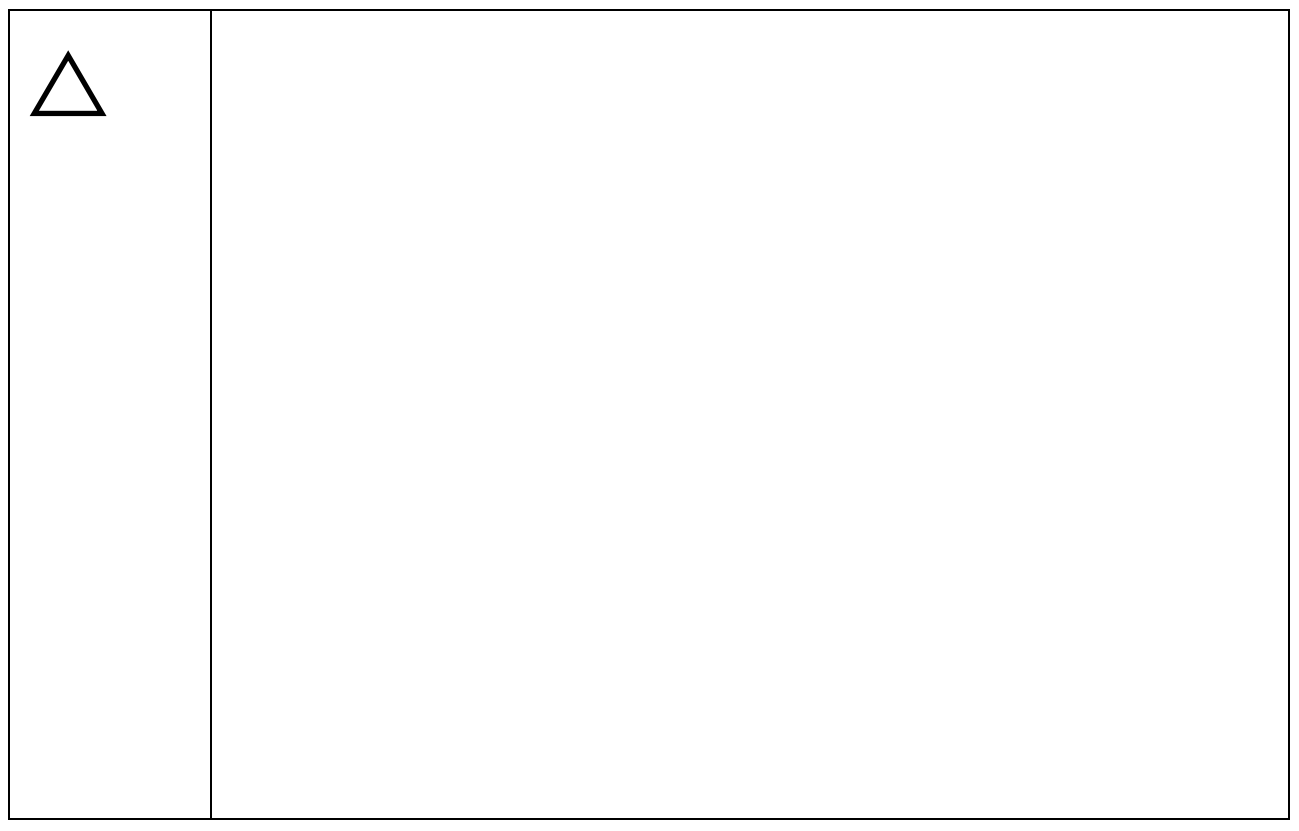

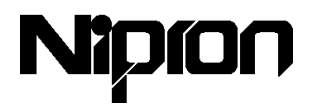

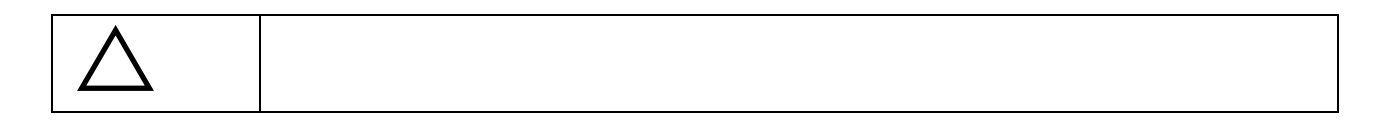

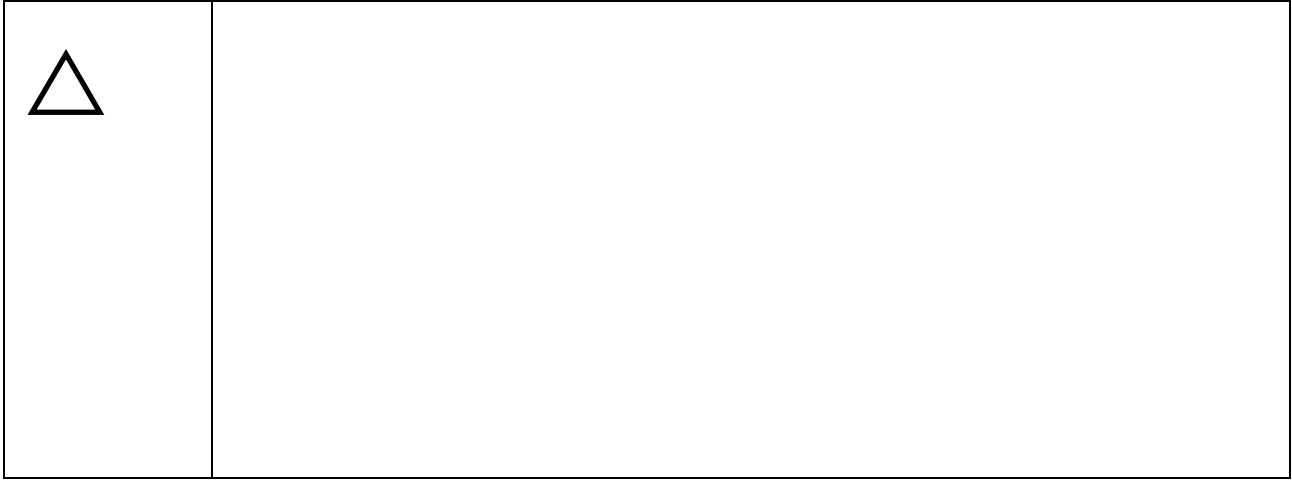

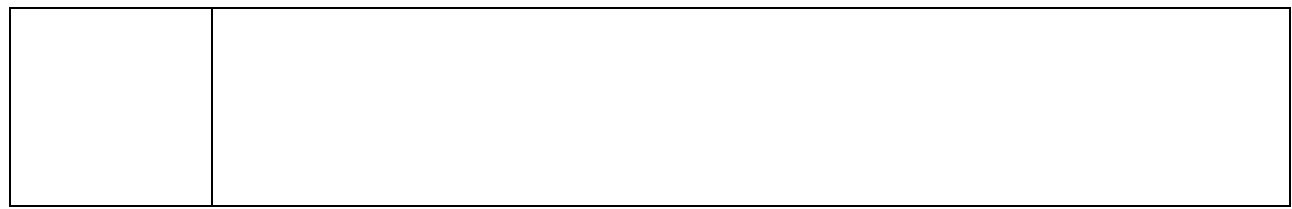

2. 用途制限について

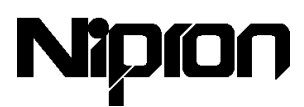

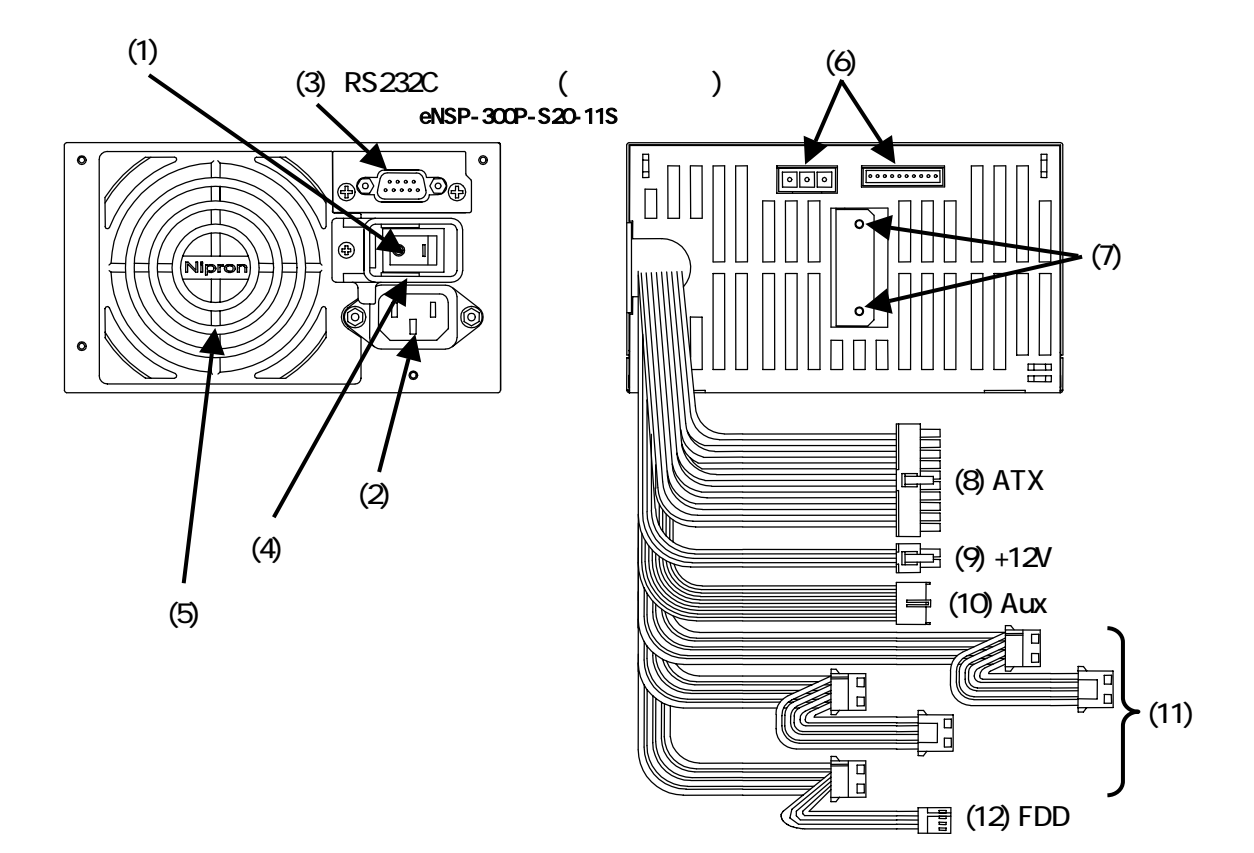

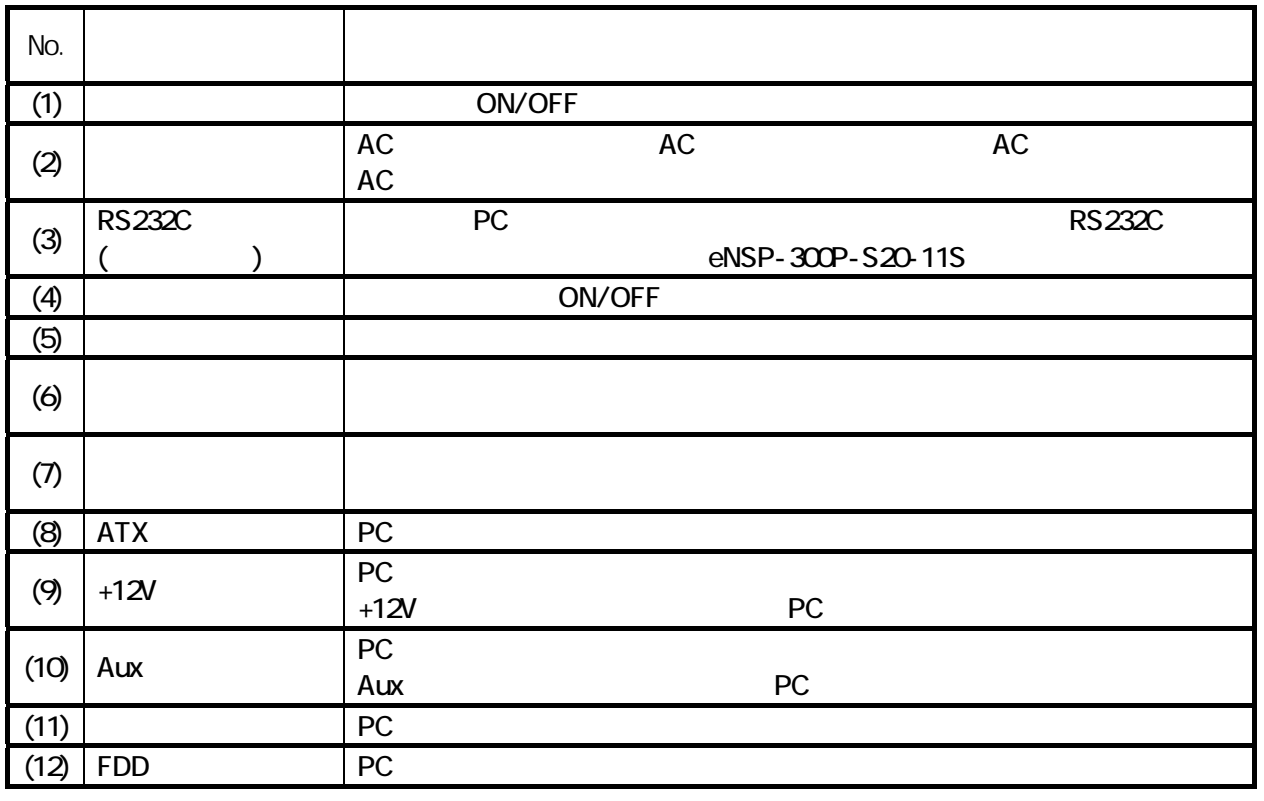

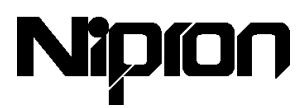

eNSP-300P-S20-11S

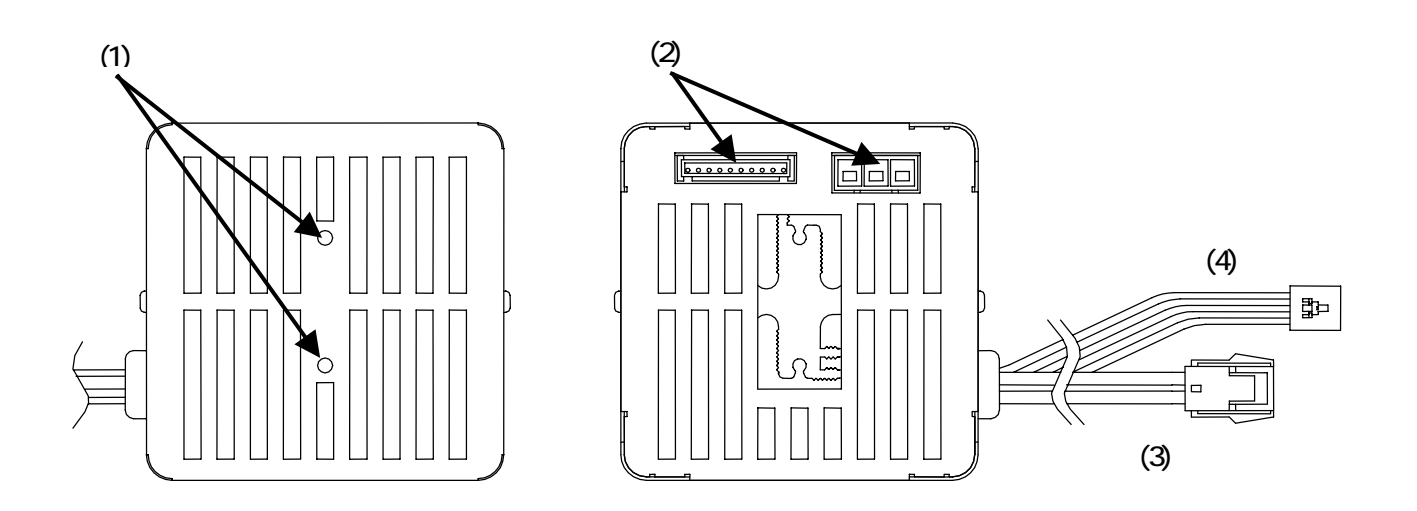

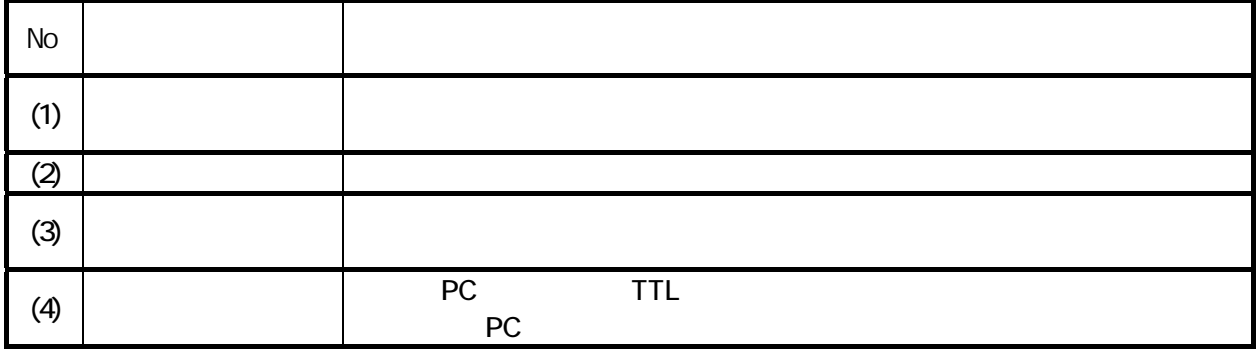

 $^{\prime\prime}$  7 and  $^{\prime\prime}$  P13  $^{\prime\prime}$ 

# Nipron

- 4. 据え付け手順
- 

1. eNSP (ATX )  $\mathsf{eNSP}$ 

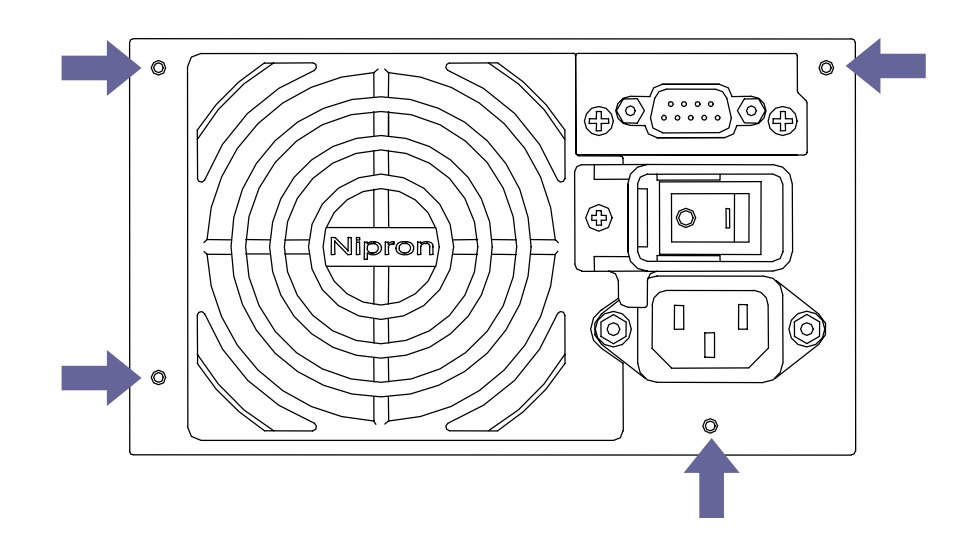

 $\sim$  3  $\sim$  5  $\sim$  7  $\sim$  5  $\sim$  7  $\sim$  7  $\sim$  7  $\sim$  7  $\sim$  7  $\sim$  7  $\sim$  7  $\sim$  7  $\sim$  7  $\sim$  7  $\sim$  7  $\sim$  7  $\sim$  7  $\sim$  7  $\sim$  7  $\sim$  7  $\sim$  7  $\sim$  7  $\sim$  7  $\sim$  7  $\sim$  7  $\sim$  7  $\sim$  7  $\sim$  7  $\sim$  7  $\sim$  7  $\sim$  7  $\sim$ 

eNSP-300P-S20-11S  $^{\prime\prime}7$  /  $^{\prime\prime}$  P13

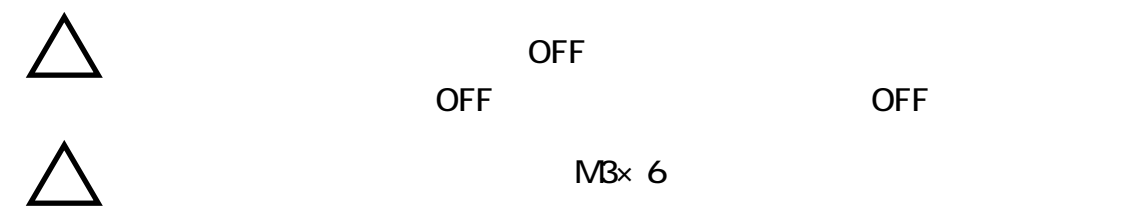

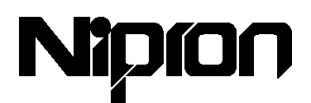

2. eNSP PC

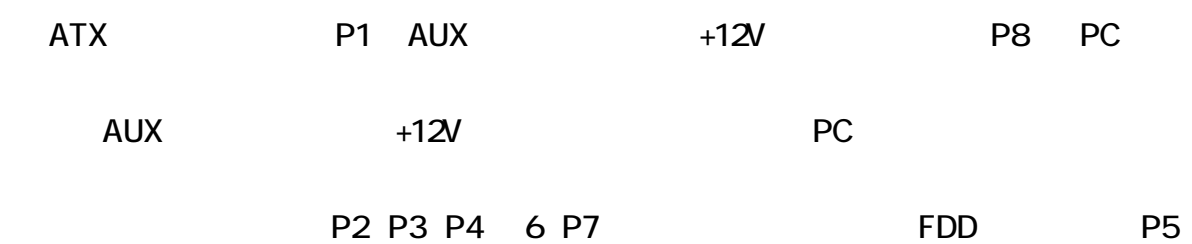

 $PC$ 

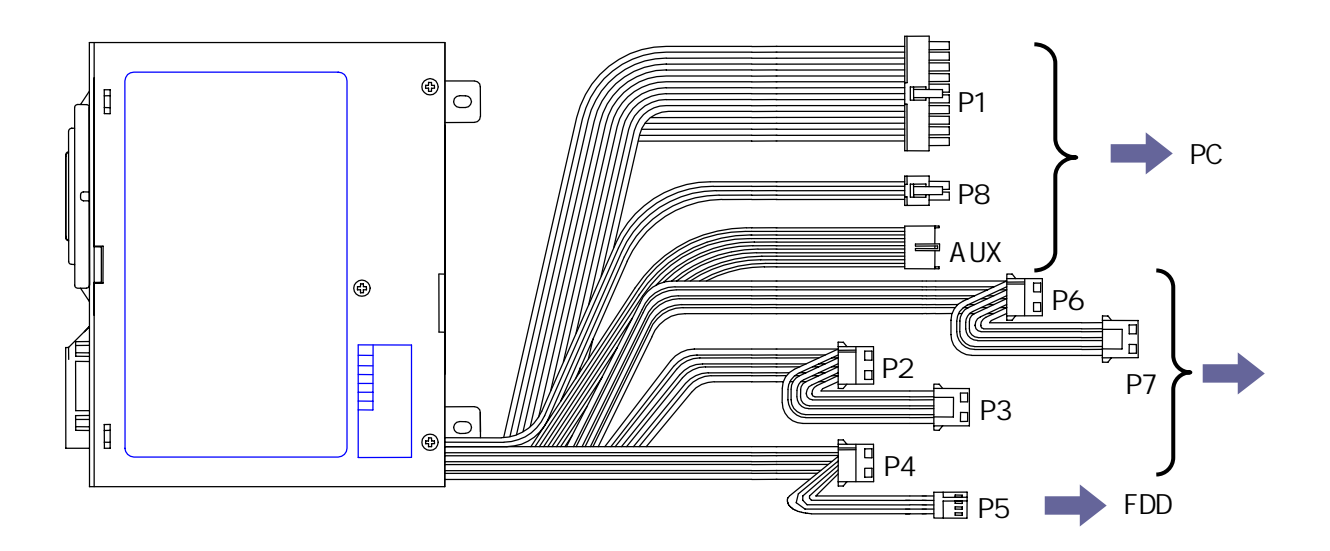

 $3.$  eNSP  $\epsilon$ NSP  $\epsilon$   $\epsilon$ NSP-300P-S20-11S

 $e$ NSP  $e$ 

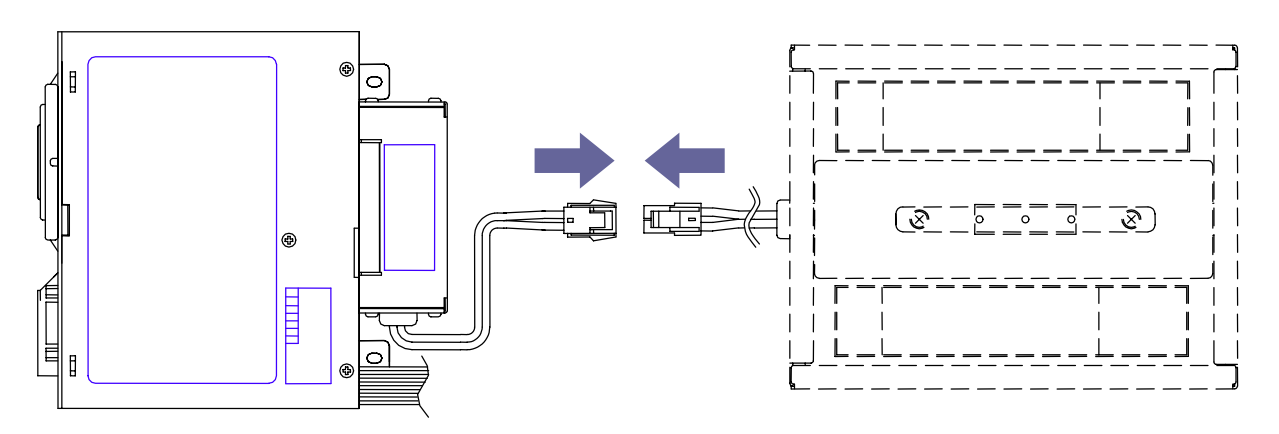

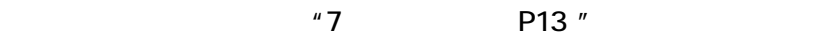

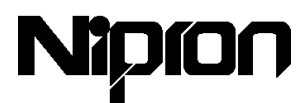

 $4.$ 

5. RS232C eNSP-300P-S20-11S

RS232C RS232C PC eNSP D-sub RS232C

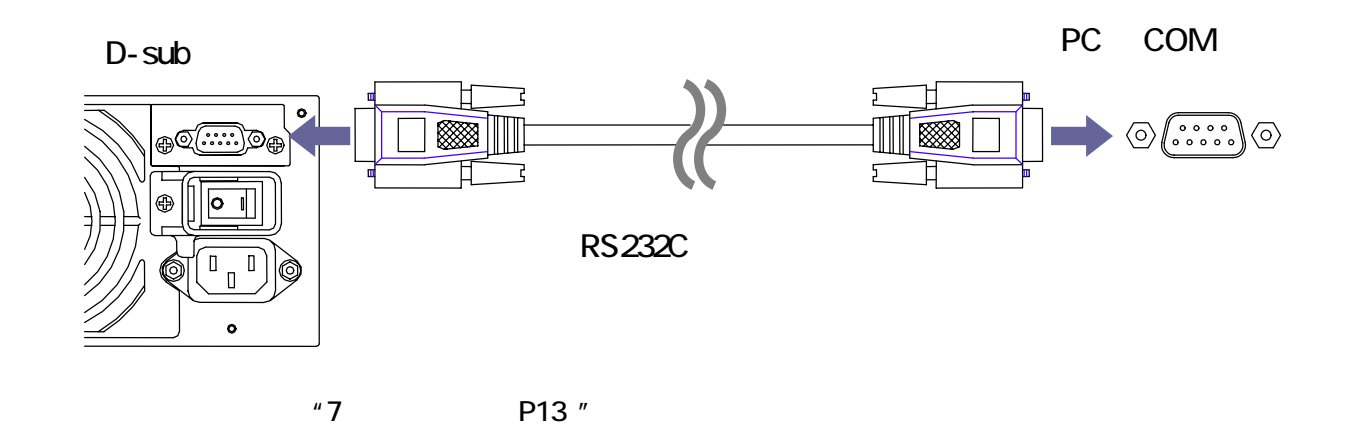

6. eNSP AC

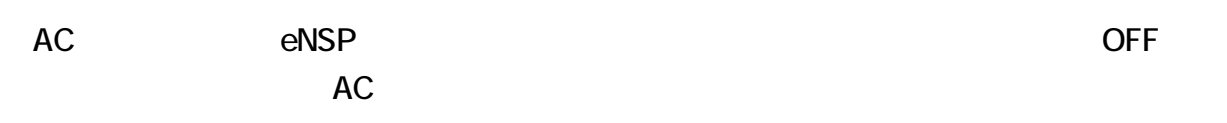

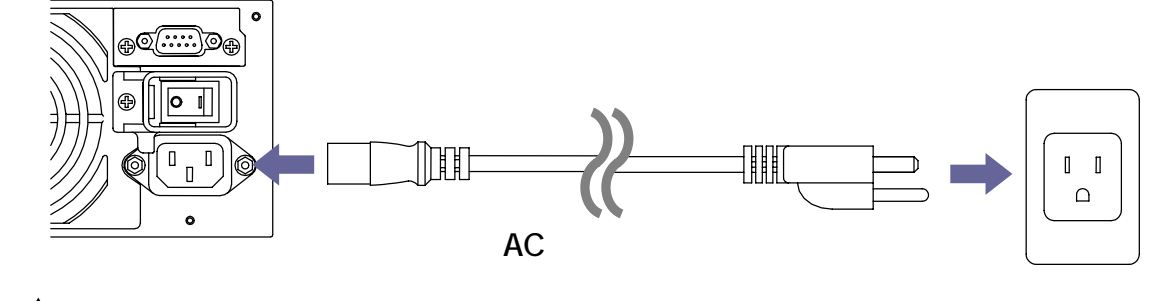

 $AC$ 

 $"7$  P18"

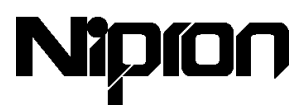

### 5. 操作方法

- 1. eNSP
- $e$ NSP  $e$
- OFF ON にします。このとき、ファンが低速で回転を始めます。このときには、ファンが低速で回転を始めます。このときには、プラックは低速で回転を分かります。このときには、

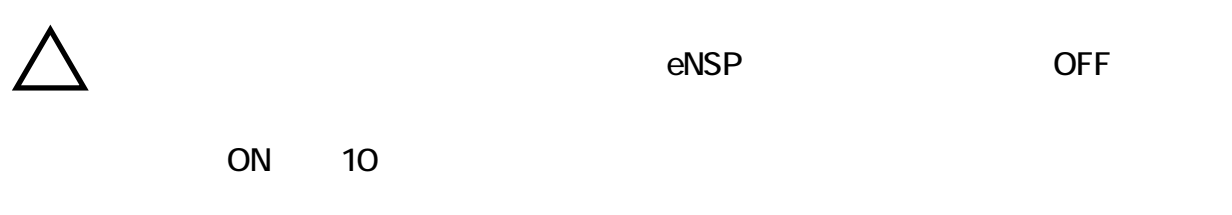

#### $2.$

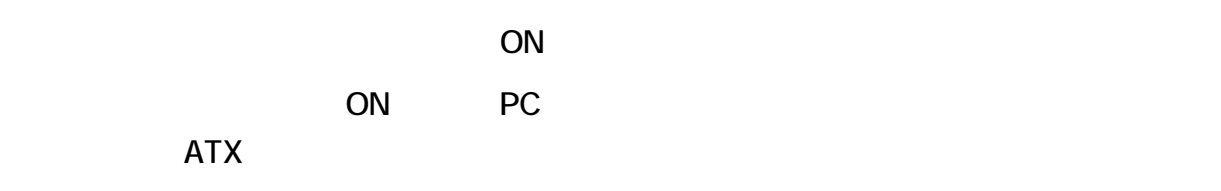

### 1. OS

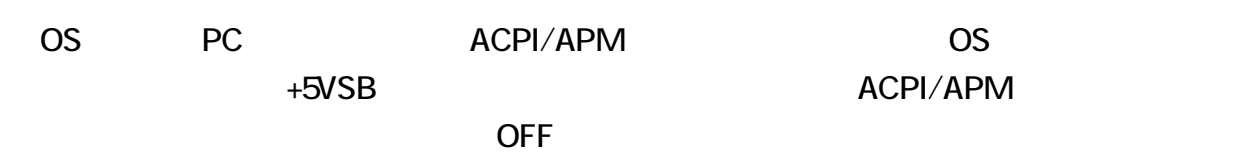

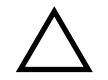

 $e$ NSP  $\overline{a}$ 

 $\overline{OFF}$ 

9

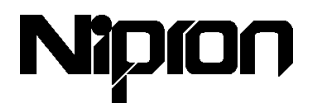

2. eNSP

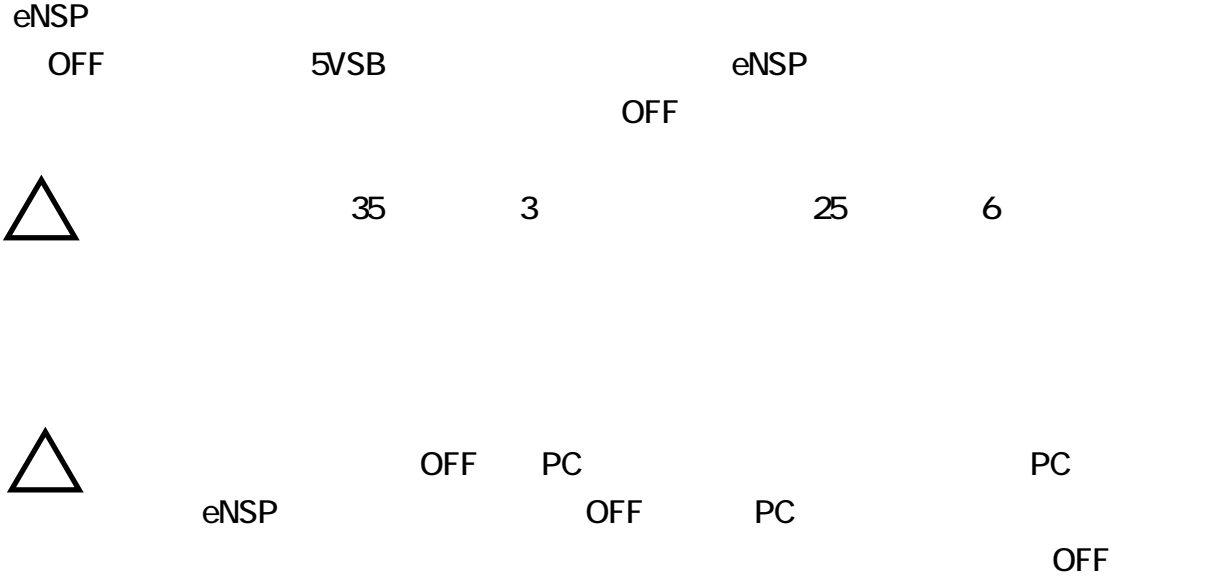

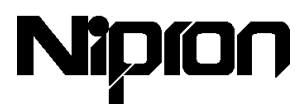

6. 電源監視用プログラム

eNSP-300P-S20-11S

 $1.$ 

NSP pro for Windows 95/98 NSP pro for Windows NT

● 対応 OS

Windows 95/98 Windows NT351/NT40

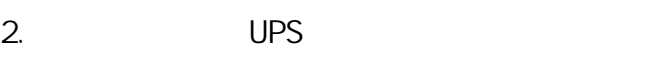

Windows NT OS

RS232C PS2601-01 Windows NT PS2601-02 Windows 2000/XP

● 対応 OS

Windows NT / 2000 / XP

 $\boldsymbol{H}$ 

Windows2000 XP PC ACPI/APM

#### Windows NT

 $(UPS)$ 

 $\mu$   $\mu$   $\mu$   $\mu$   $\mu$ 

 $\blacksquare$ 

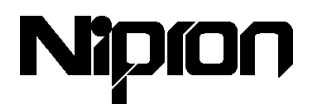

#### **Windows 2000 / XP**

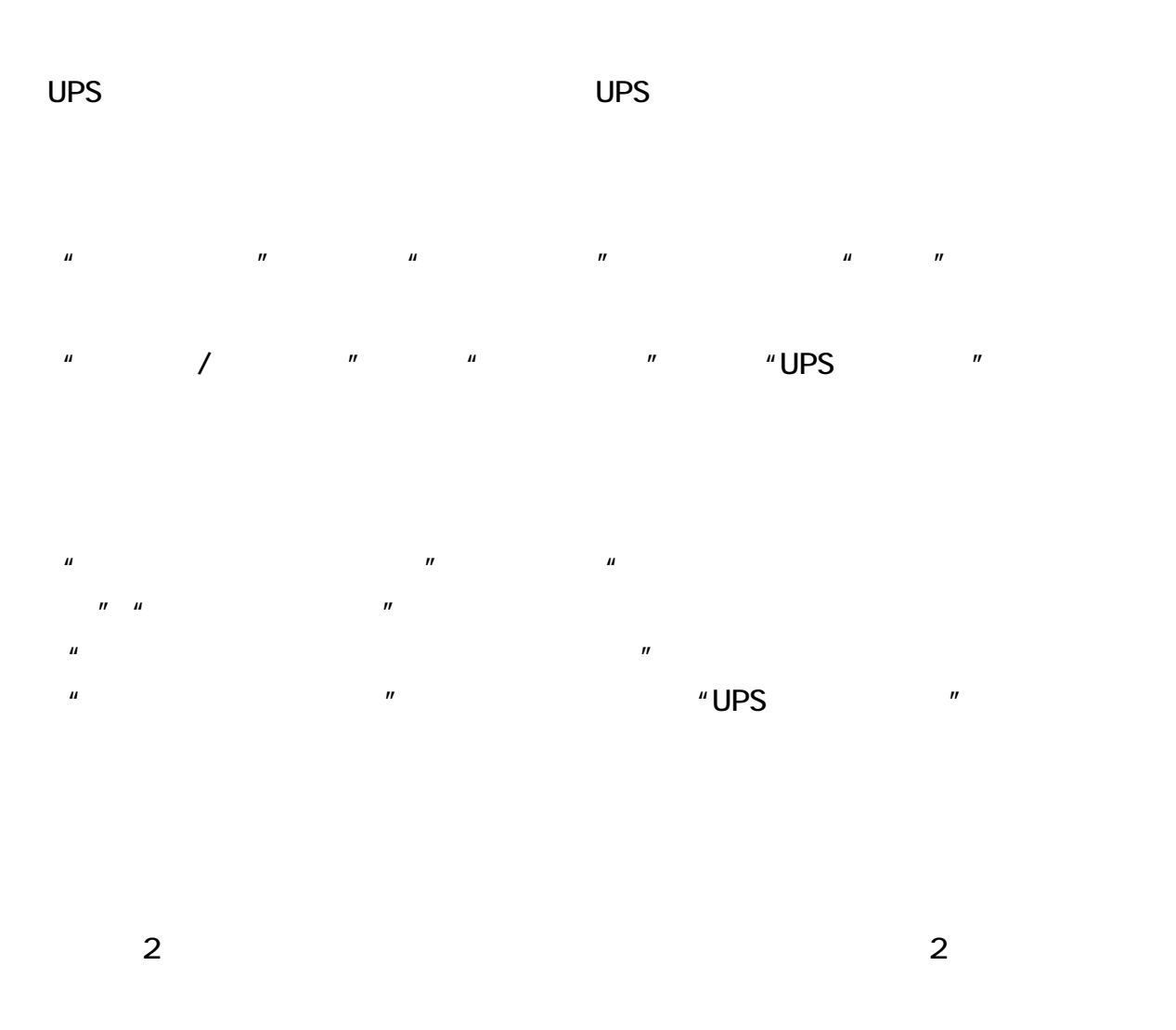

Windows 95 Windows 98 Windows NT Windows 2000 Windows XP Microsoft Corporation

### 

7. オプション品

1. RS232C PS2601-01 PS2601-02

RS232C D-Sub9

OS Windows95/98 NT PS2601-01 Windows 2000 XP PS2601-02

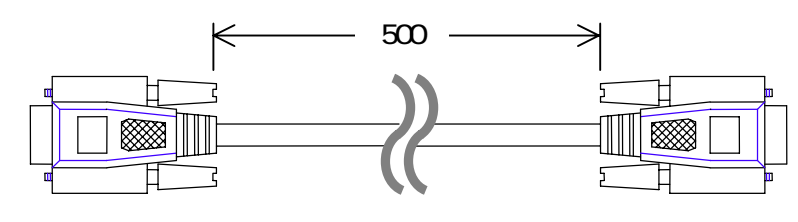

RS232C

2. SSO5A-P24/2.2L RBS01A-P24/2.2L

BS05A-P24/2.2L

RBS01A-P24/2.2L(U)

 $W \times Dx$  H BS05A-P24/22L 長寿命品縦横共用5インチベイ収納サイズ  $\frac{1}{24V/23}$ Ah 146×190×37  $RBSOIA-P24/22L$ (リムーバブルバッテリーパック) 長寿命品横置 5 インチベイ収納サイズ  $5$  24V/2.3Ah 146×245×42

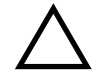

 $e$ NSP  $e$ 

100W 10 150W 5

 $100\%$  100  $100\%$ 

## Nipron

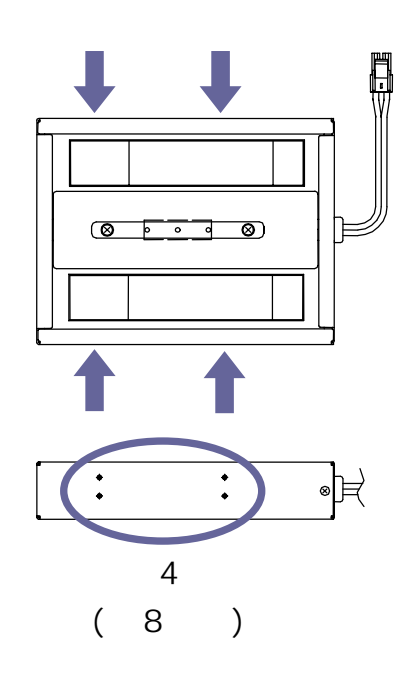

内蔵型バッテリーパック リムーバブルバッテリーパック ſſ  $\boxed{ \mathbb{Z}}$  $\overline{4}$  $(8)$ 

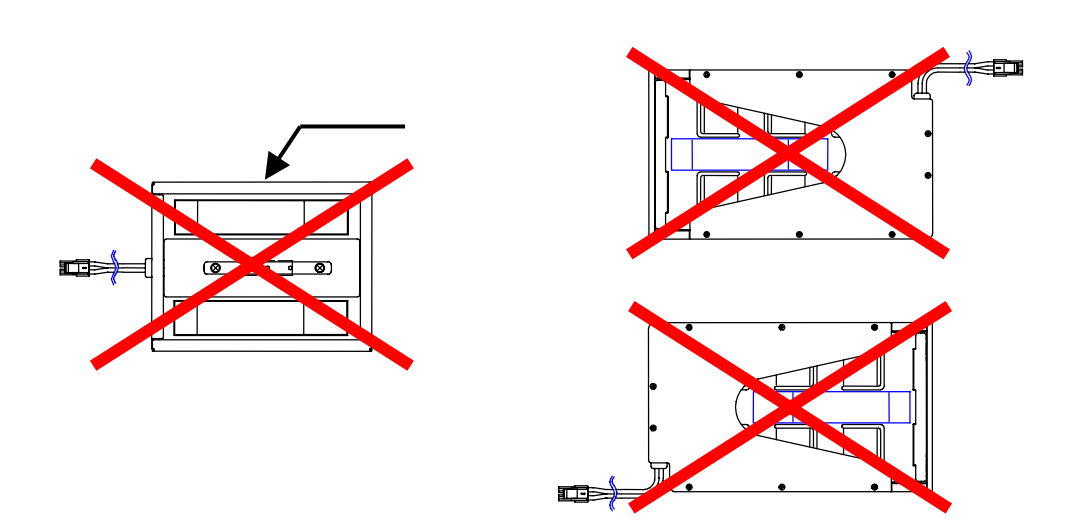

 $5$ 

## Nipron

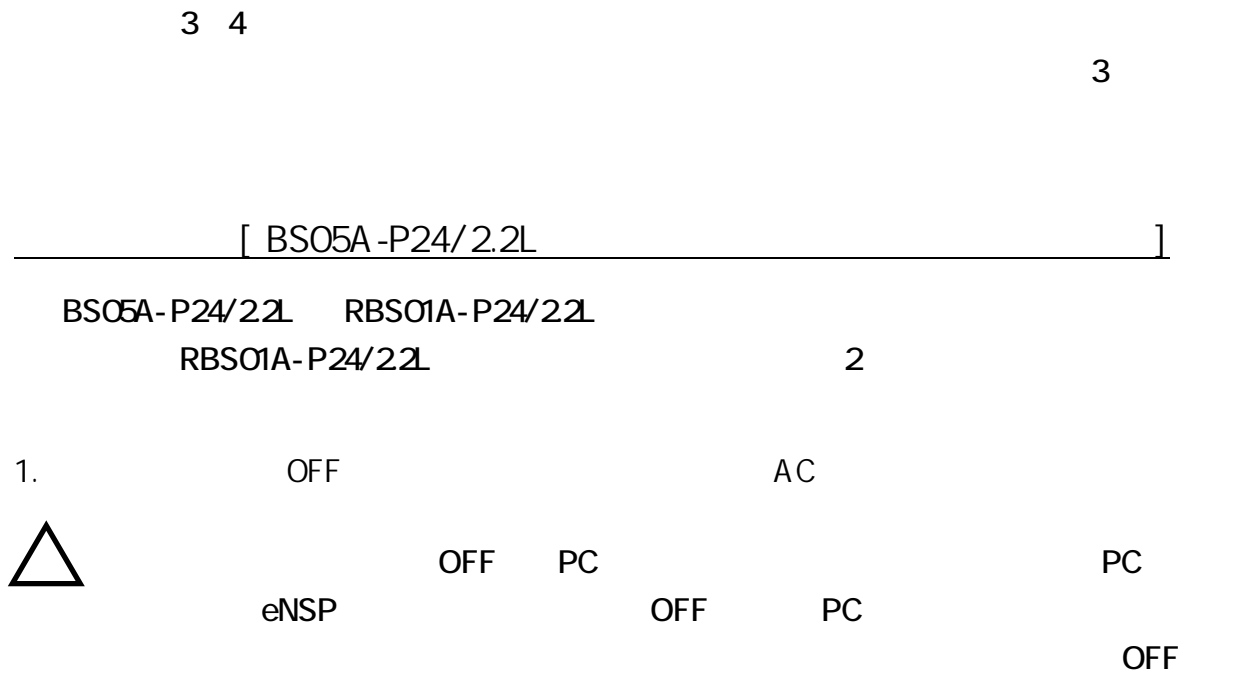

 $2.$ 

 $4.$ 

5. パソコンを組み立てる

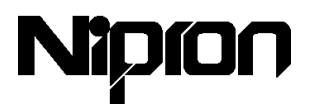

### 交換方法 2 [ RBS01A-P24/2.2L(リムーバブルバッテリーパック)の場合]

 $AC$ 

ON/OFF

RBP01A-P24/22L

1.  $R = \frac{1}{\sqrt{2}}$ 

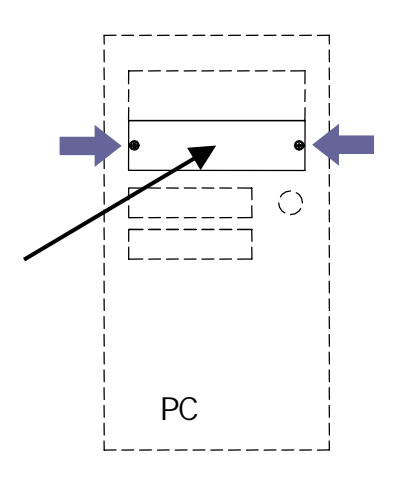

 $2.$ 

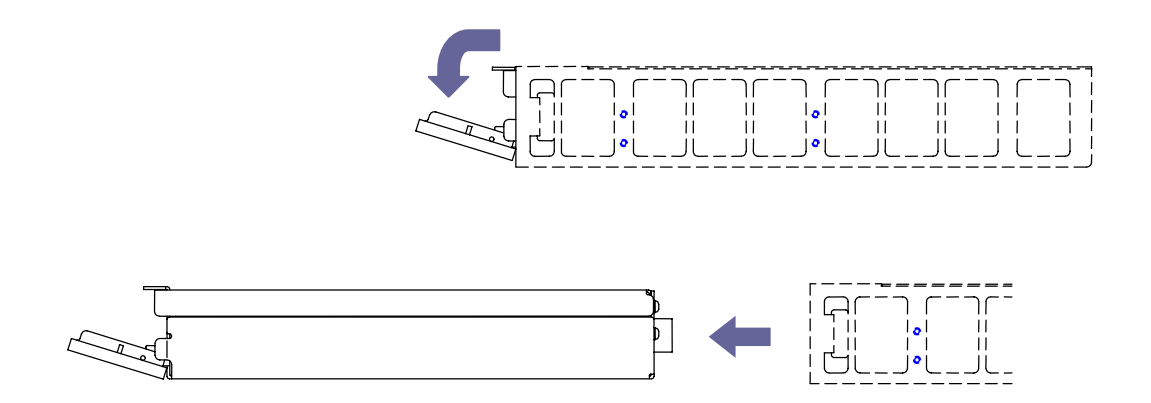

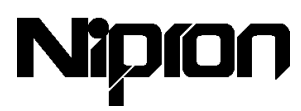

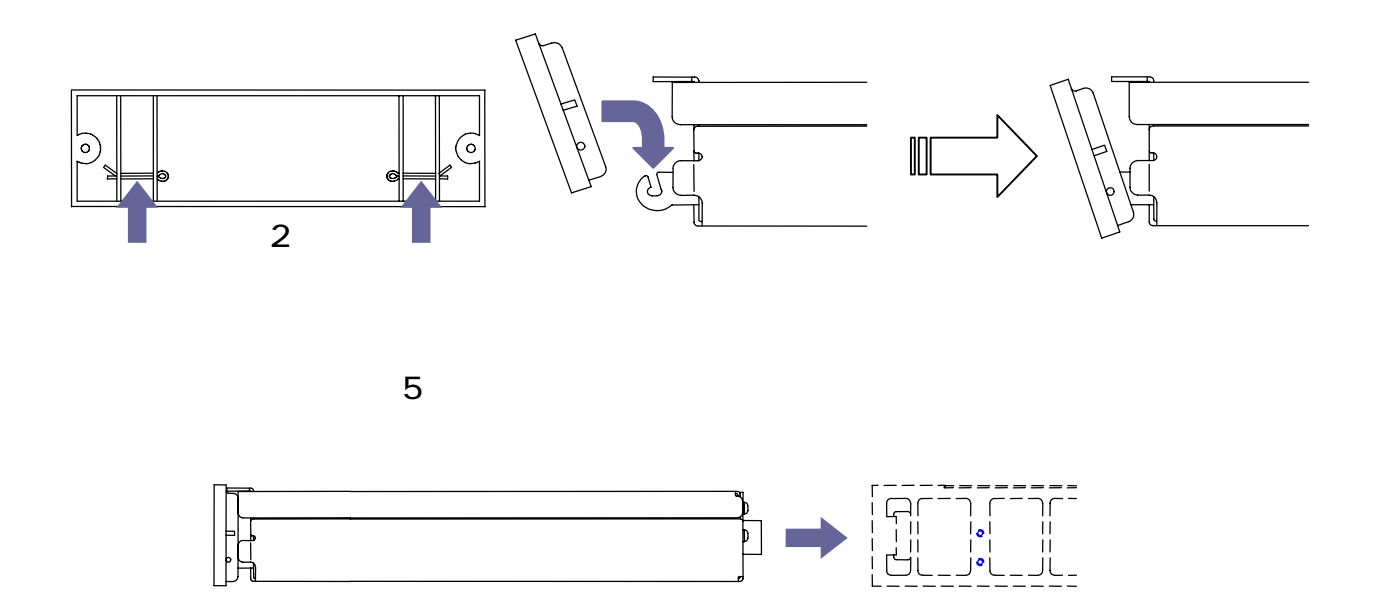

4. 保護パネル固定用ネジを締め付ける

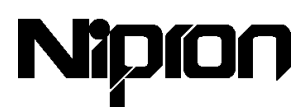

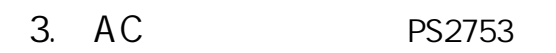

eNSP 電源に、AC 商用電源を供給するためには AC 電源コードが必要です。

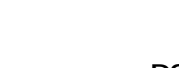

 $AC$  PS2753

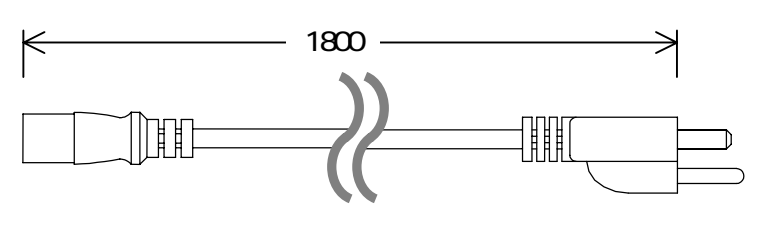

AC PS2753

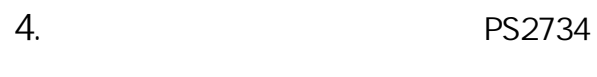

PS2734

 $AC$  and  $AC$ 

ON/OFF

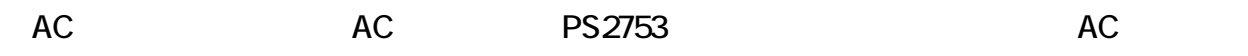

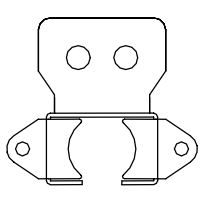

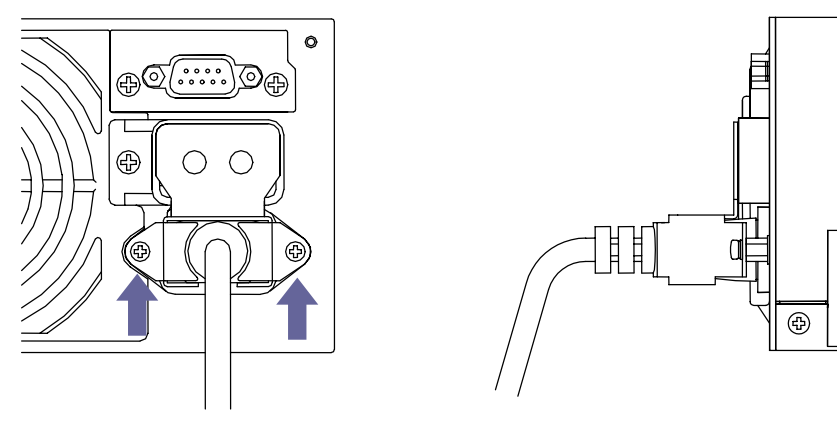

 $MBx$  5

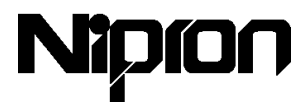

5. 200P-24P

eNSP-300P-S20-00S UPS BU-300P-24P

 $P13$ 

eNSP-300P-S20-00S

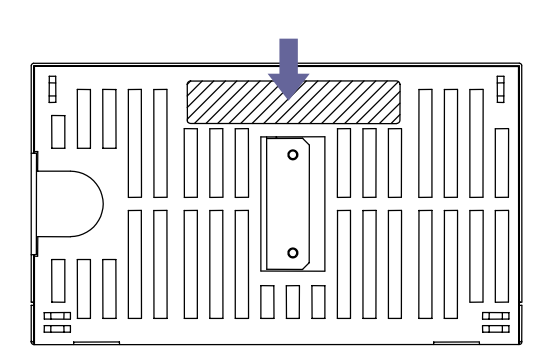

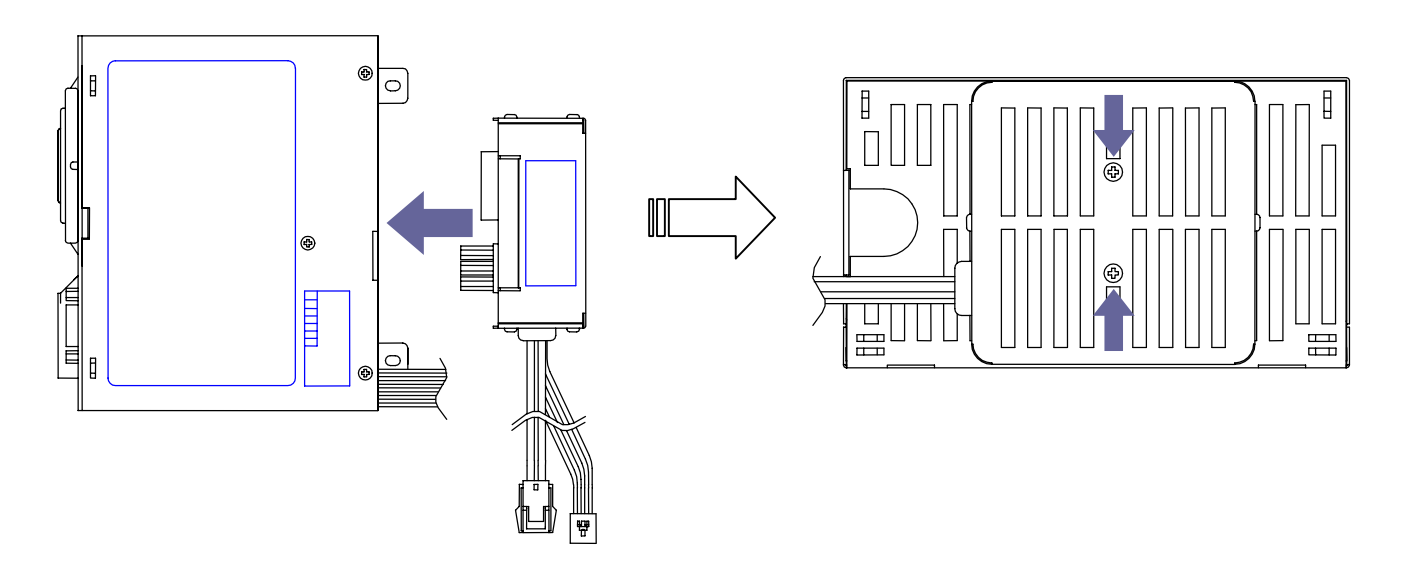

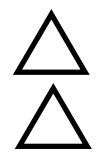

M3× 40

05 06N m

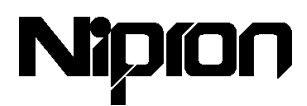

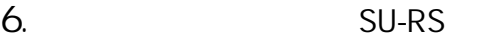

 $e$ NSP-300P-S20-00S PC

SU-RS

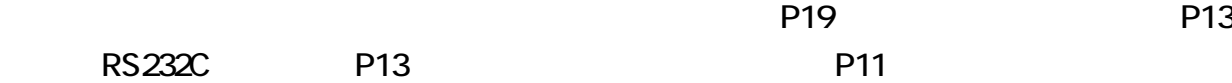

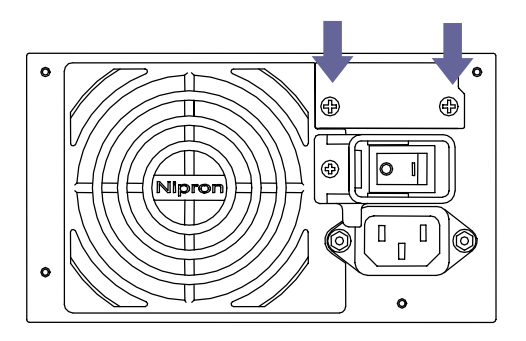

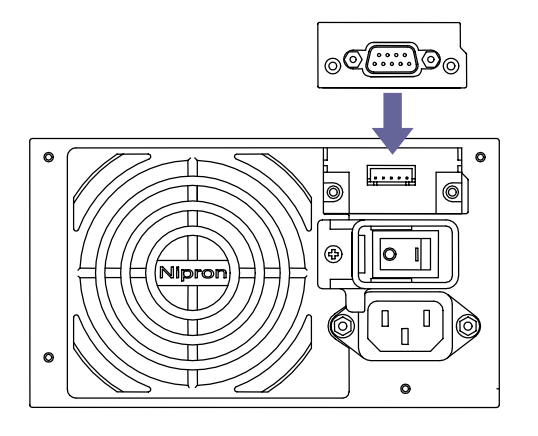

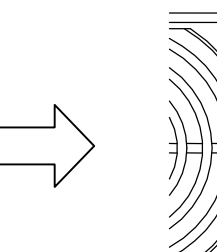

 $[] \centering \includegraphics[width=0.47\textwidth]{Figures/PD1.png} \caption{The number of different values of $y$ and $y$ and $z$ are shown in Fig. \ref{fig:13} to the number of different values of $y$ and $y$ and $z$ are shown in Fig. \ref{fig:13} to the number of different values of $y$ and $y$ are shown in Fig. \ref{fig:13} to the number of different values of $y$ and $y$ are shown in Fig. \ref{fig:13} to the number of different values of $y$ and $y$ are shown in Fig. \ref{fig:13} to the number of different values of $y$ and $y$ are shown in Fig. \ref{fig:13} to the number of different values of $y$ and $y$ are shown in Fig. \ref{fig$ 

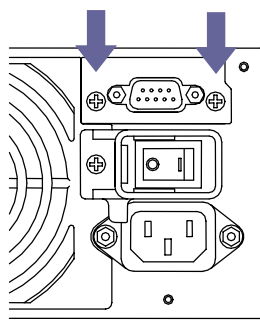

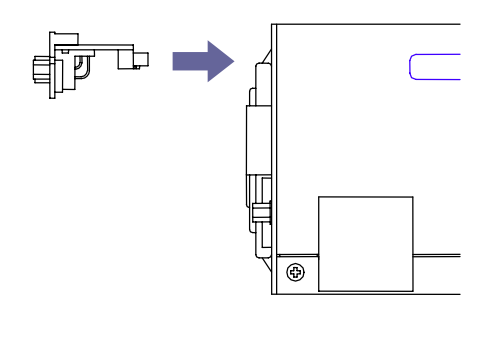

03 04N m

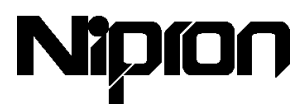

$$
8. \hspace{20pt} \textcolor{blue}{\mathbf{8.}} \hspace{20pt} \textcolor{blue}{\mathbf{8.}} \
$$

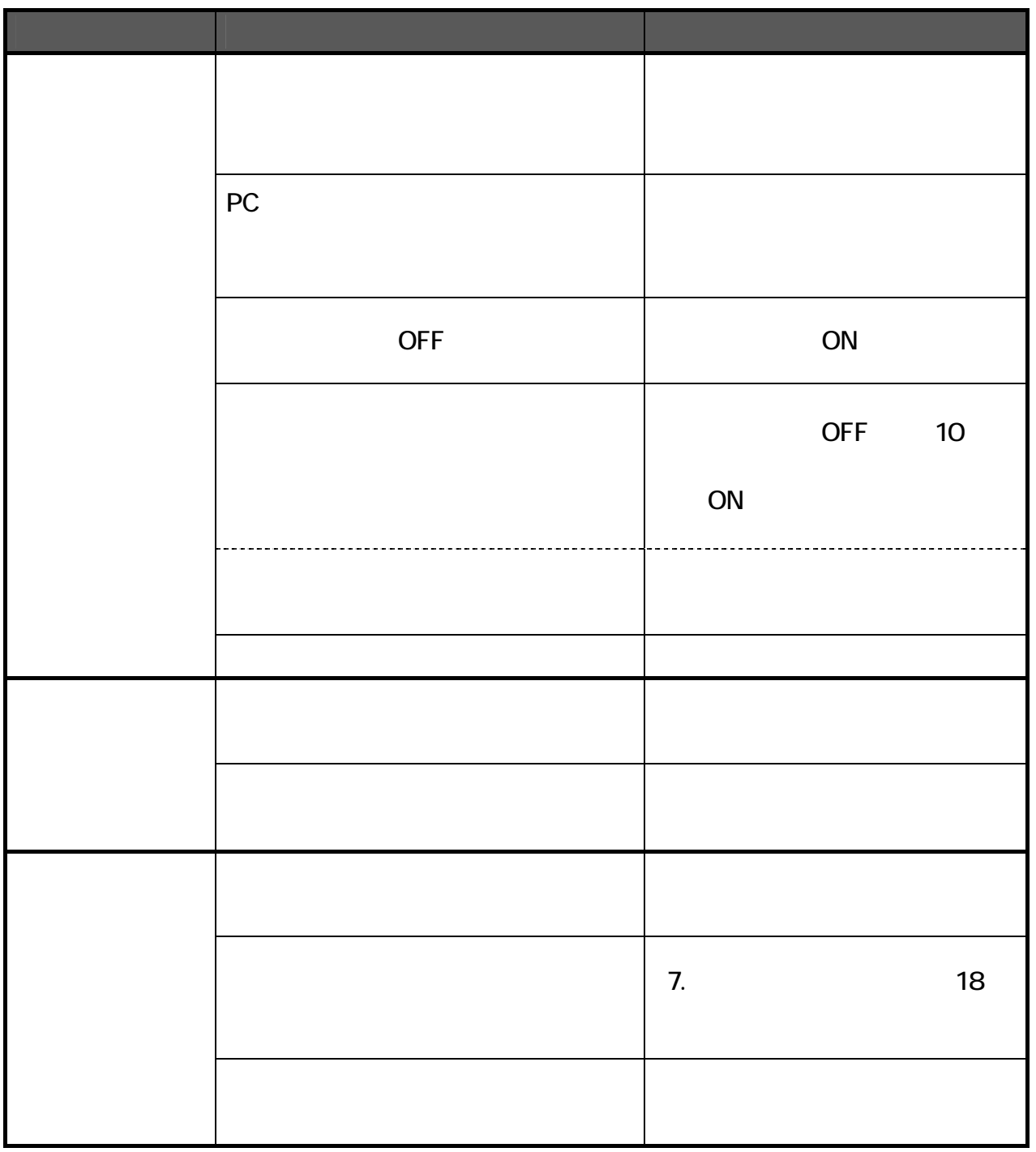

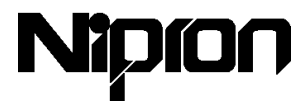

 $9.$ 

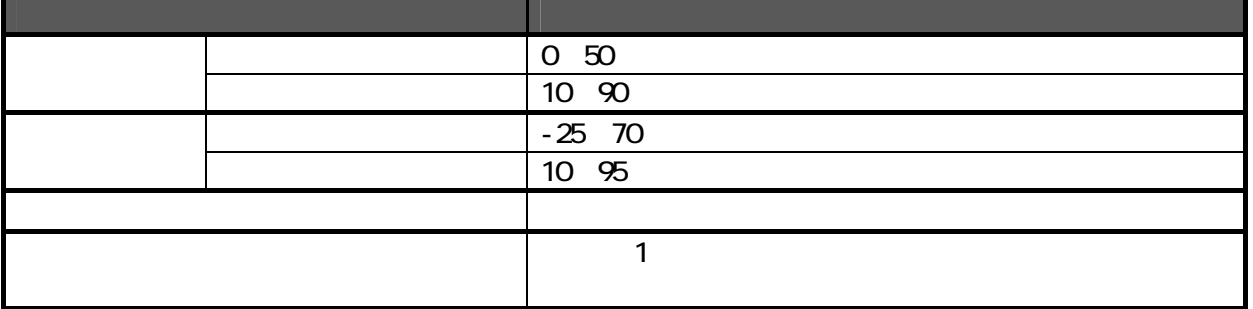

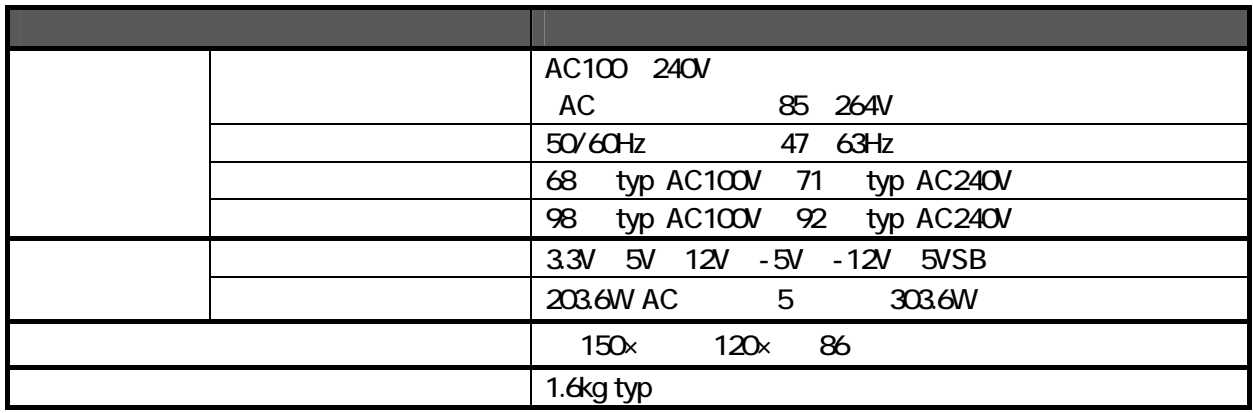

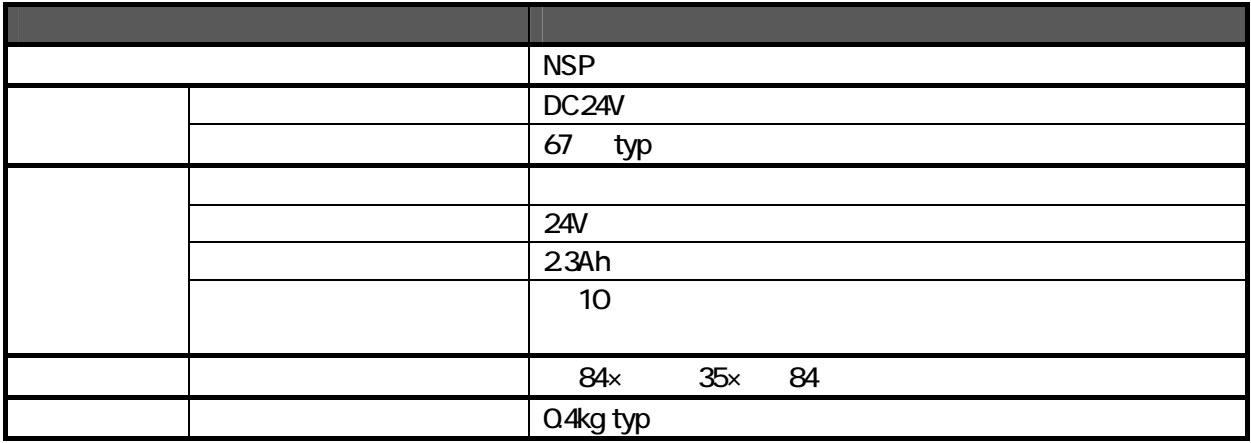

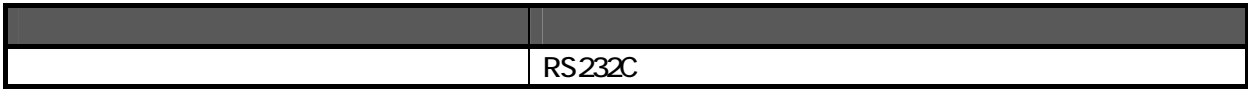

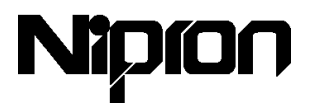

660-0805 1-3-30

電話:06-6487-4141

FAX:06-6487-2212

E-mail support@nipron.co.jp

http://www.nipron.co.jp

10:00 12:00 13:00 17:00

0311